## **SERVICE HOURS** with

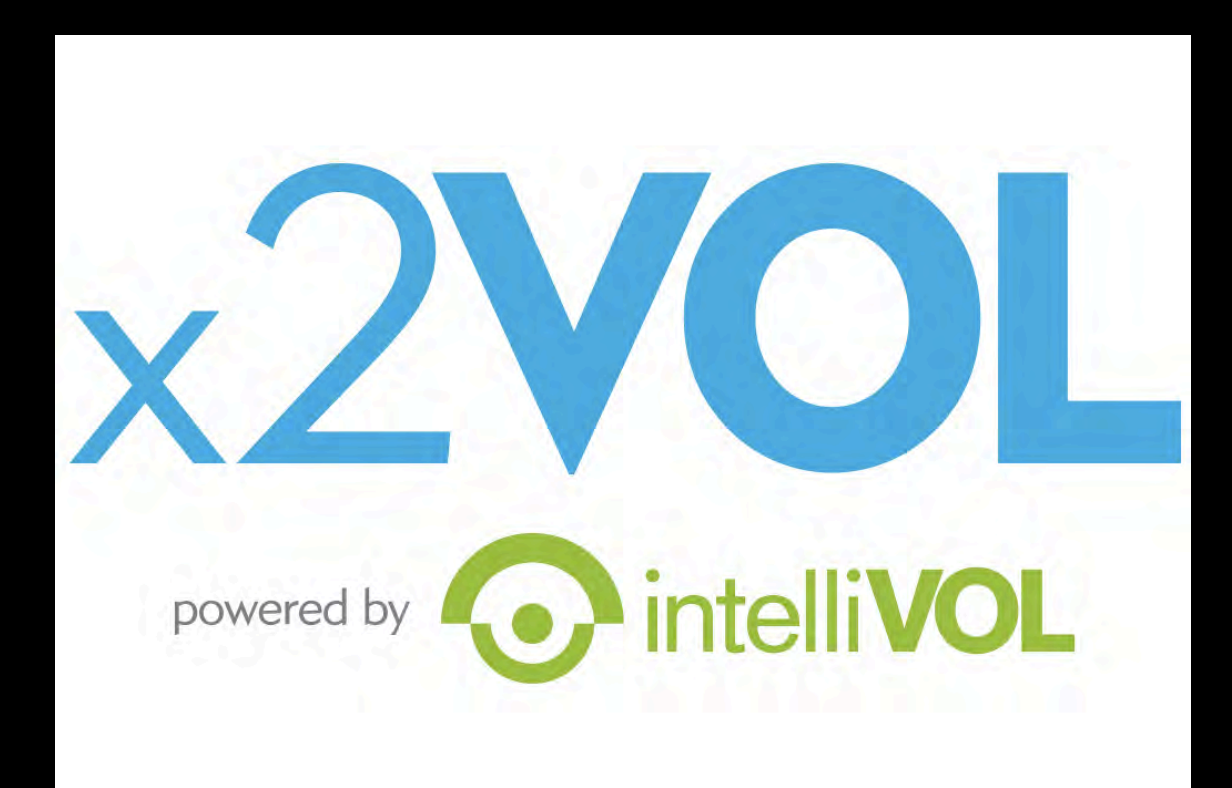

# Community Service

- No more paper forms!
	- •Bible, Presidential, NHS
- •Bible service hours:
	- June 1, 2019 May 1, 2020
	- Due: May 1, 2020
	- 11th & 12th Grade 20 hrs
	- 9th & 10th Grade 10 hrs

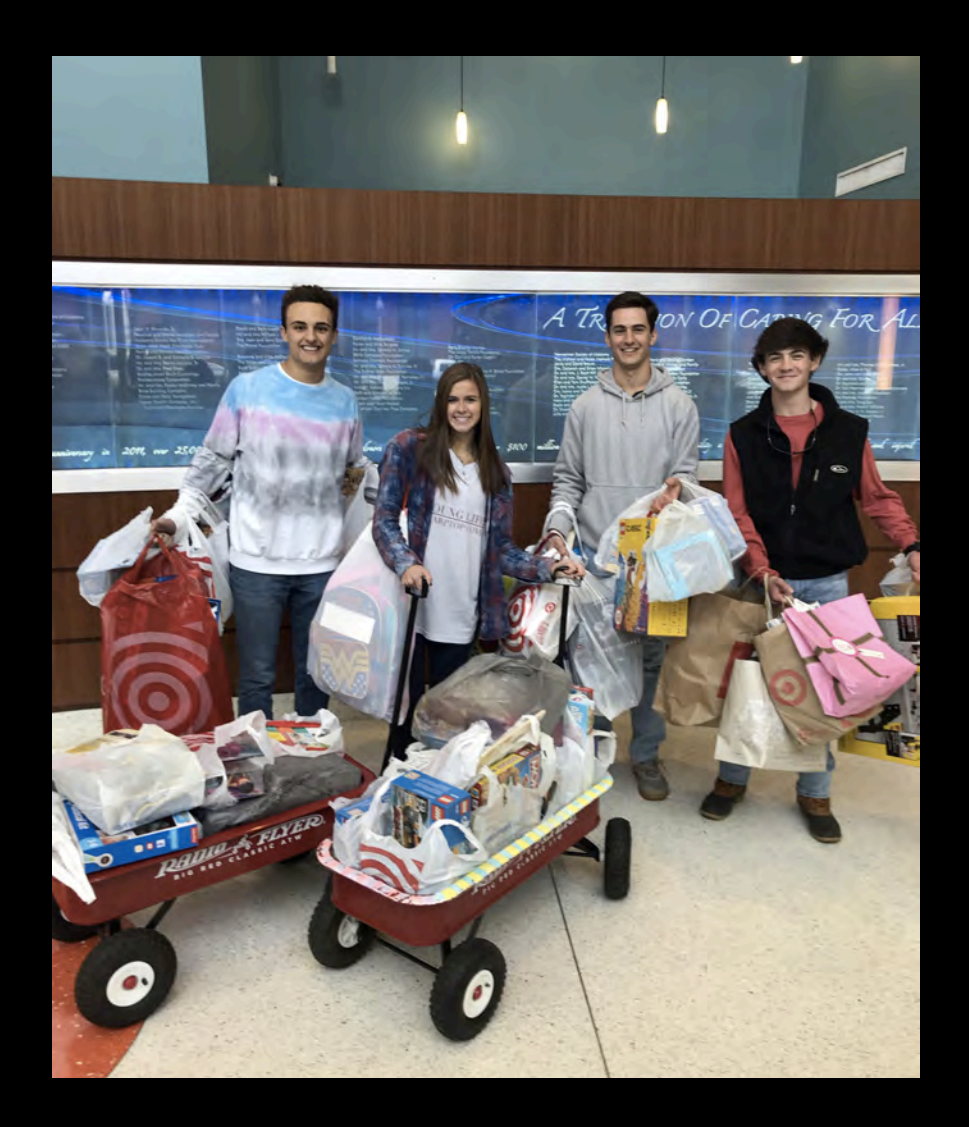

### Presidential Service Award

#### **PSA hours:**

- March 2, 2019 March 1, 2020
- Due: March 1, 2020
- 16 or older by March 1,  $2020 =$ "Young Adult" (regardless of your age at the time you earned the hours)

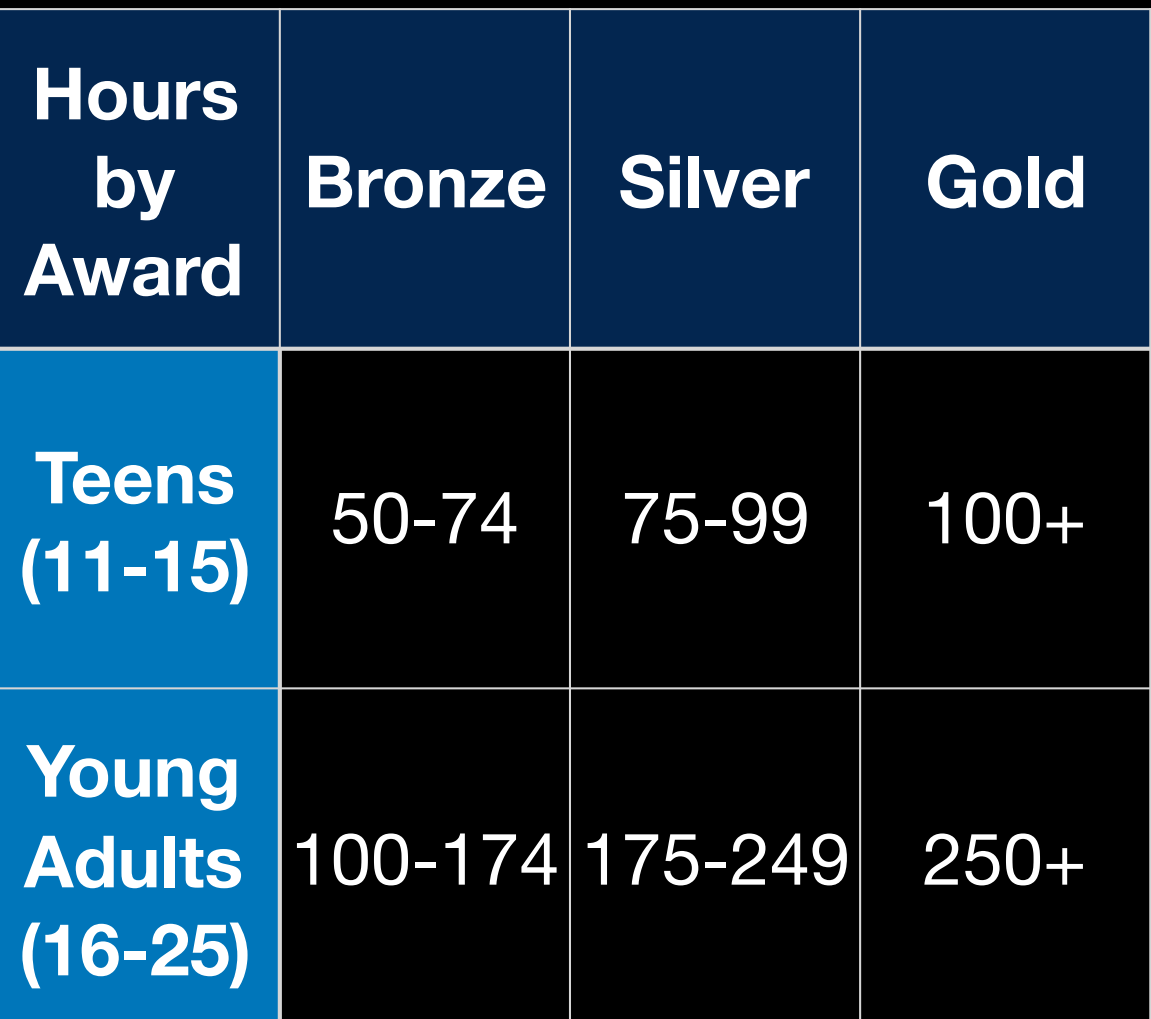

# Getting your Student ID

- You need this to create your x2vol account
- Log into Naviance
- Click "About Me"
- Select "My Account" from the drop-down menu

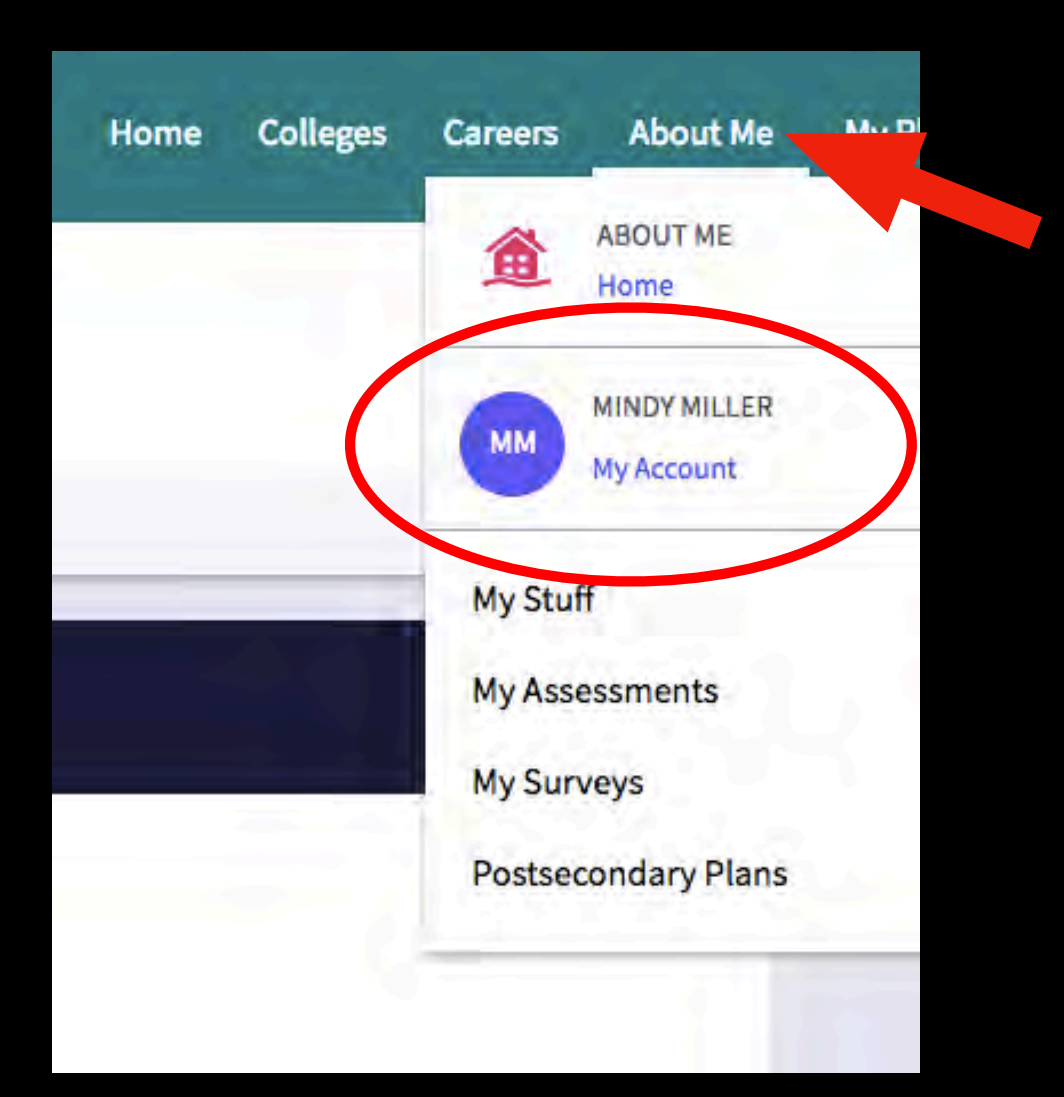

## Getting your Student ID

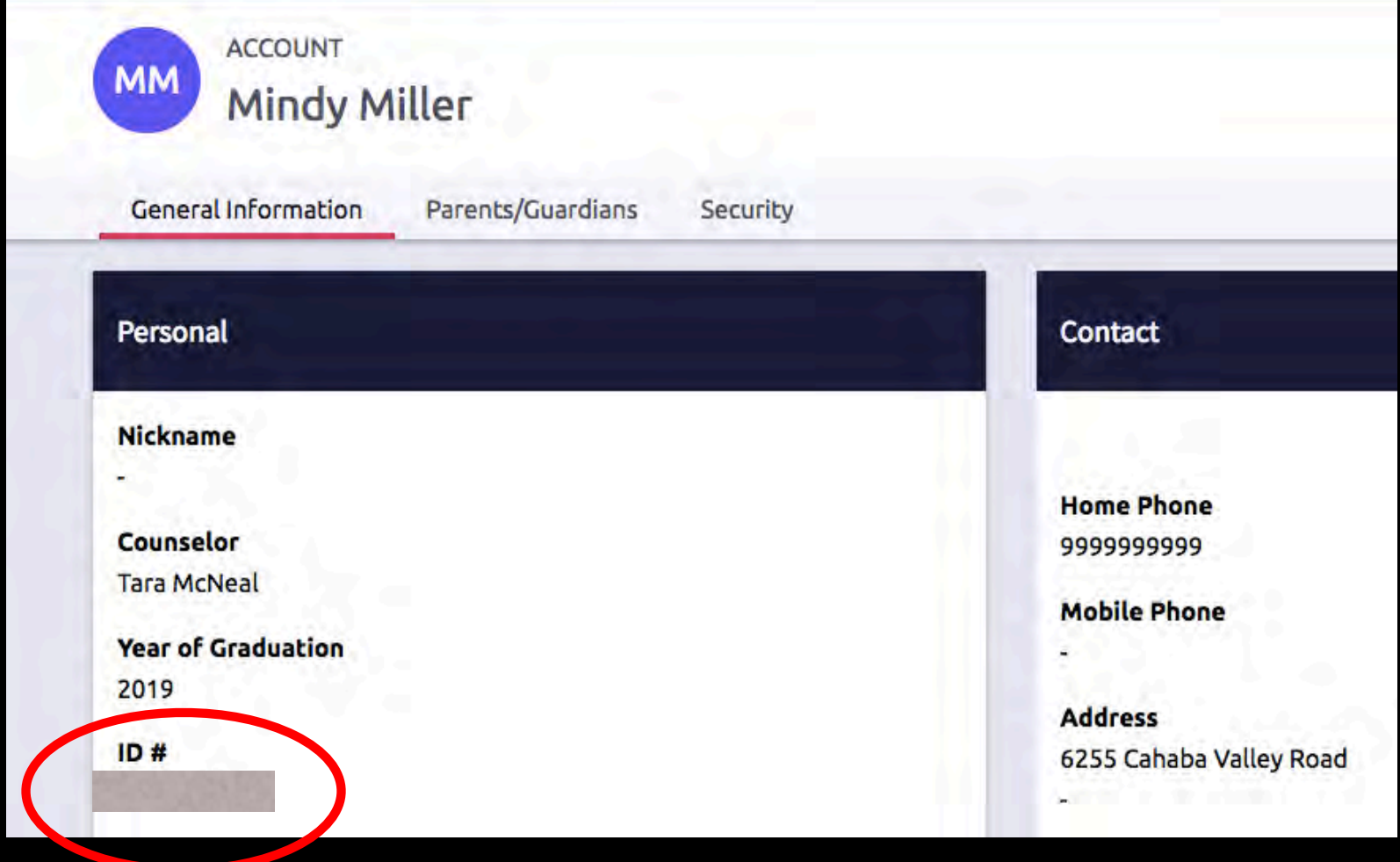

#### **Write it down!**

- Go to: www.x2vol.com
- Click "JOIN" in upper right hand corner
- Choose "My school instructed me to complete my registration"
	- Select "Complete Registration"

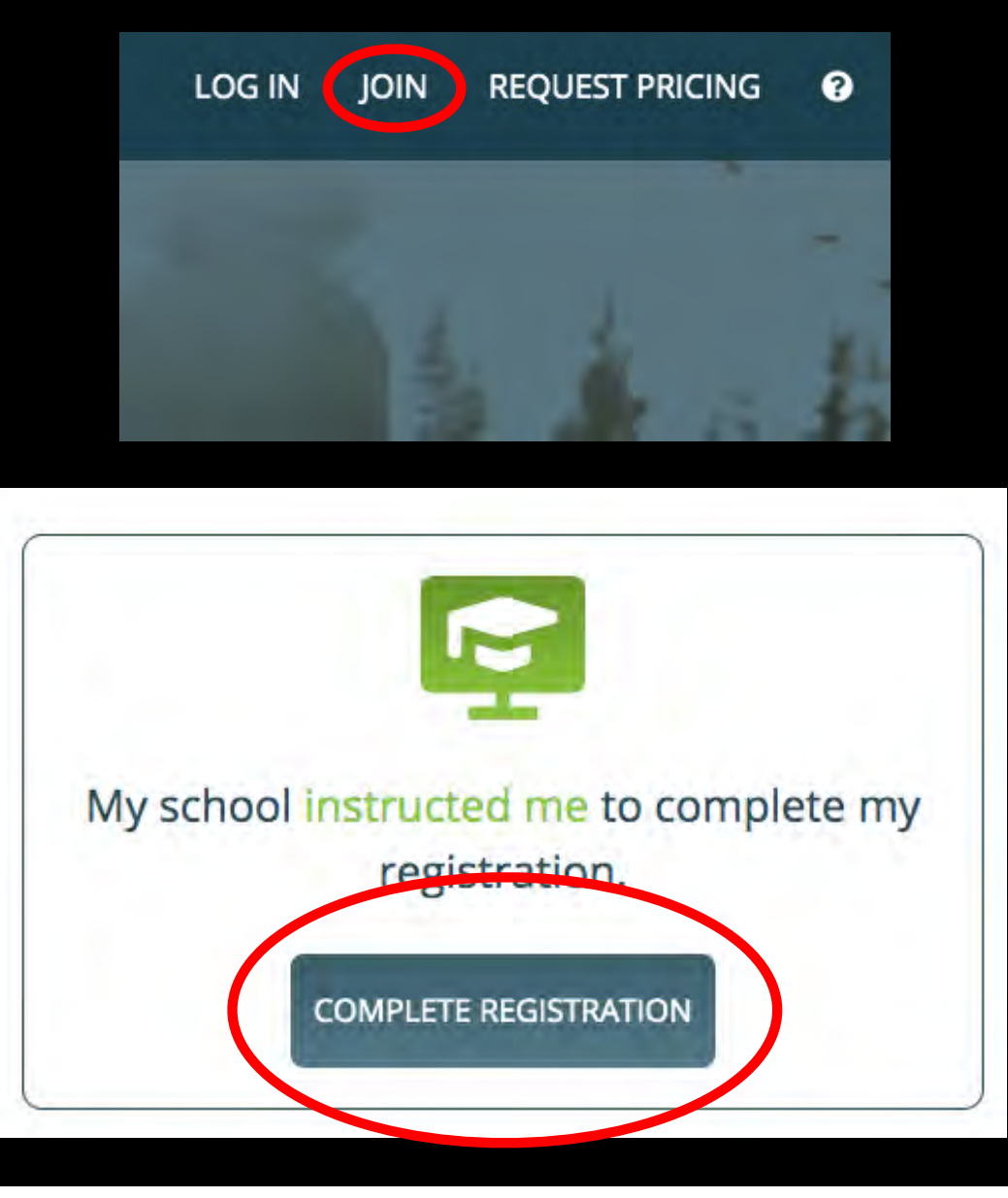

- Enter the school zip code: 35242
- Click the green "Search" button
- Select "Briarwood Christian School" from the drop-down menu

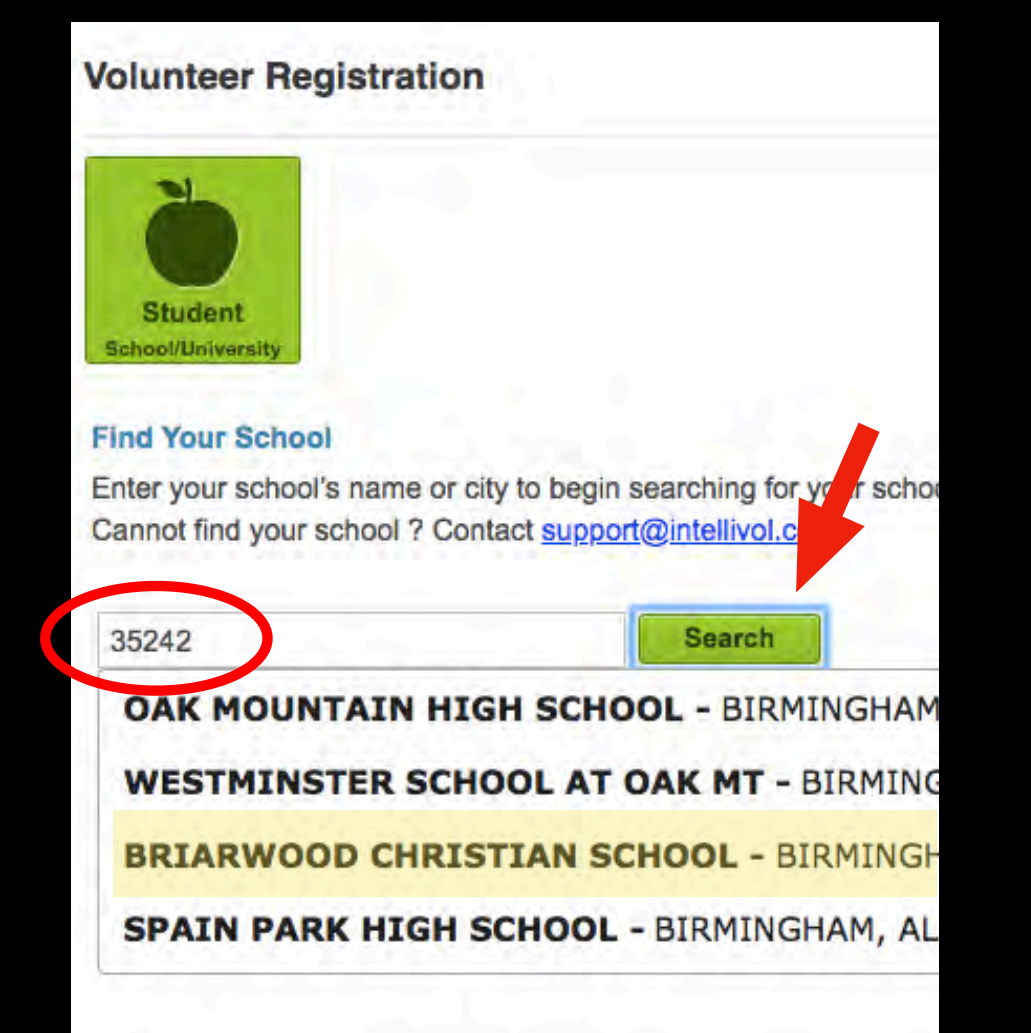

- Enter your last name and your student ID
- Click the green "Search" button

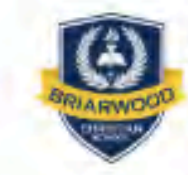

**BRIARWOOD CHRISTIAN SCHOOL** 6255 CAHABA VALLEY ROAD

BIRMINGHAM, AL 35242 Change School

#### **Account Lookup**

Check to see if your school has begun the registration

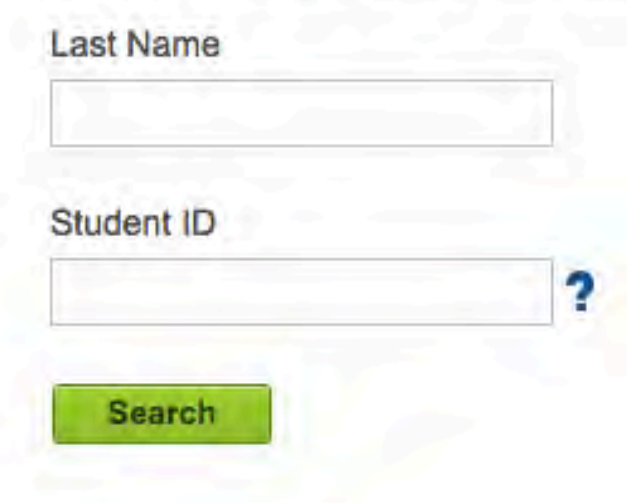

- Enter your personal information.
- You must enter a "home phone" - if you don't have one, use a parent's phone number.
- Use your school email.
- Once completed, click "Proceed" at bottom of page.

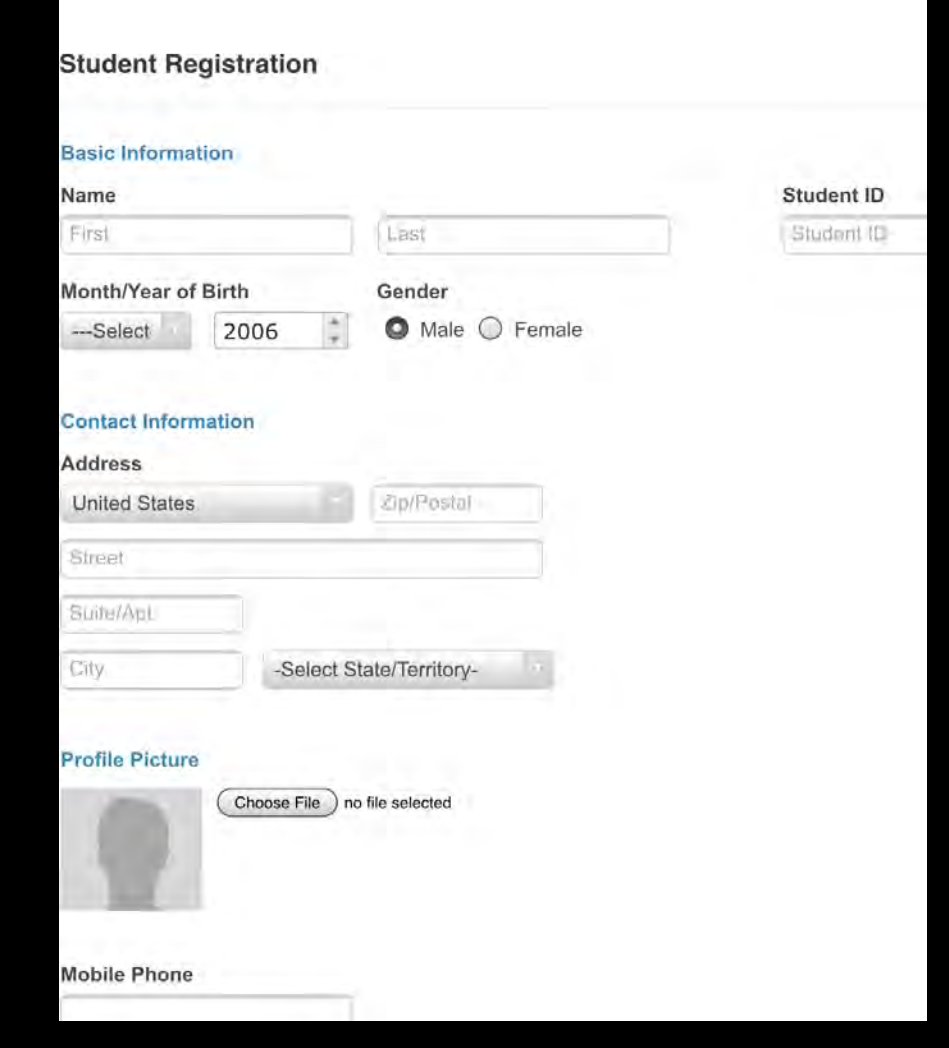

- For the time being, SKIP the following page.
- Click "Proceed" at bottom of page.

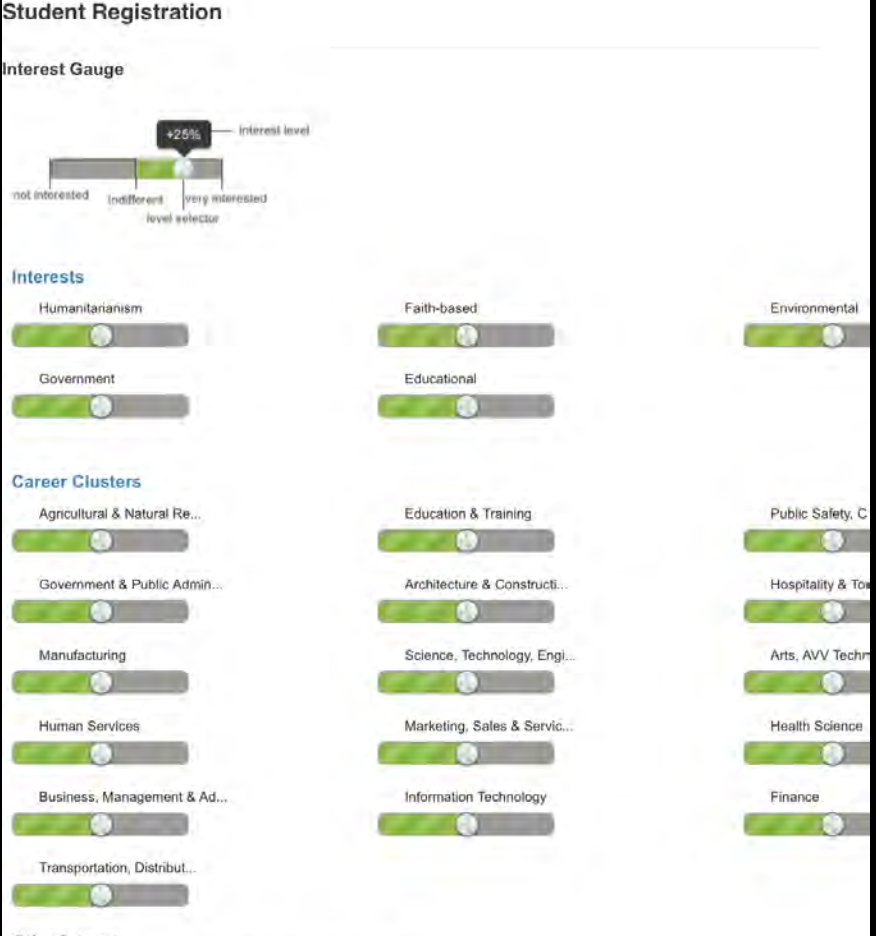

**Other Interests** Check all topics that interest you from the following lists

- Your email will be your username.
- Use your school issued password.
- Choose your current grade: class of \_\_\_\_\_\_\_\_.
- Check the two boxes at the bottom that begin with "I understand.."
- Confirm that you are 13 or older
- Confirm your registration

#### **Student Registration**

#### Sign-In Preference

Email Address (Username) (View Privacy Statement) Ashley4tgrs@gmail.com Create Account Password

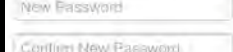

#### **School Group**

Schools use groups to deliver messages as well as target students in different classes or organizations Choose one of the mandatory groups.

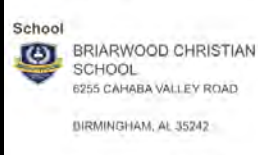

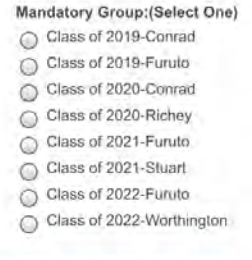

#### **Event Registration Notification**

Add an e-mail address to send auto updates of events you have signed up for.

e-mail address to be multiple

+ Additional Email Address

## SUCCESS!!

- Go back to www.x2vol.com
- This time click "Log In" in the top right hand corner
- Enter your log-in information
	- Username: School Email
	- Password: School Password

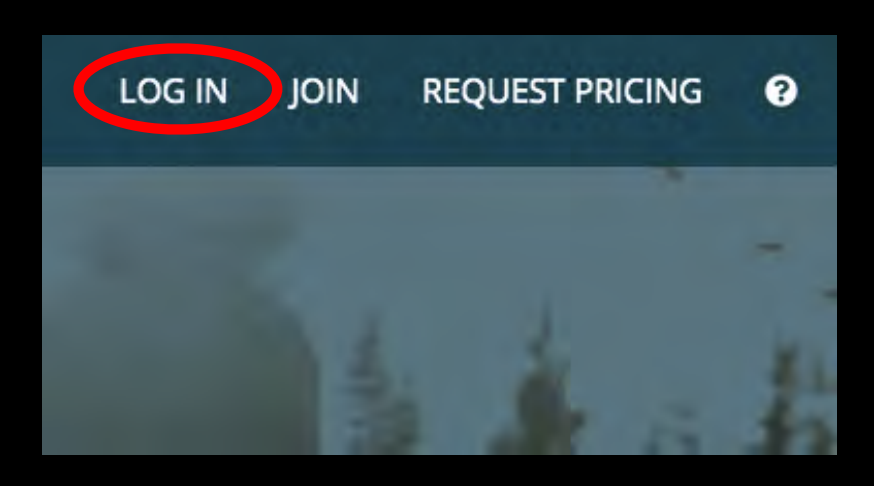

## x2VOL Dashboard

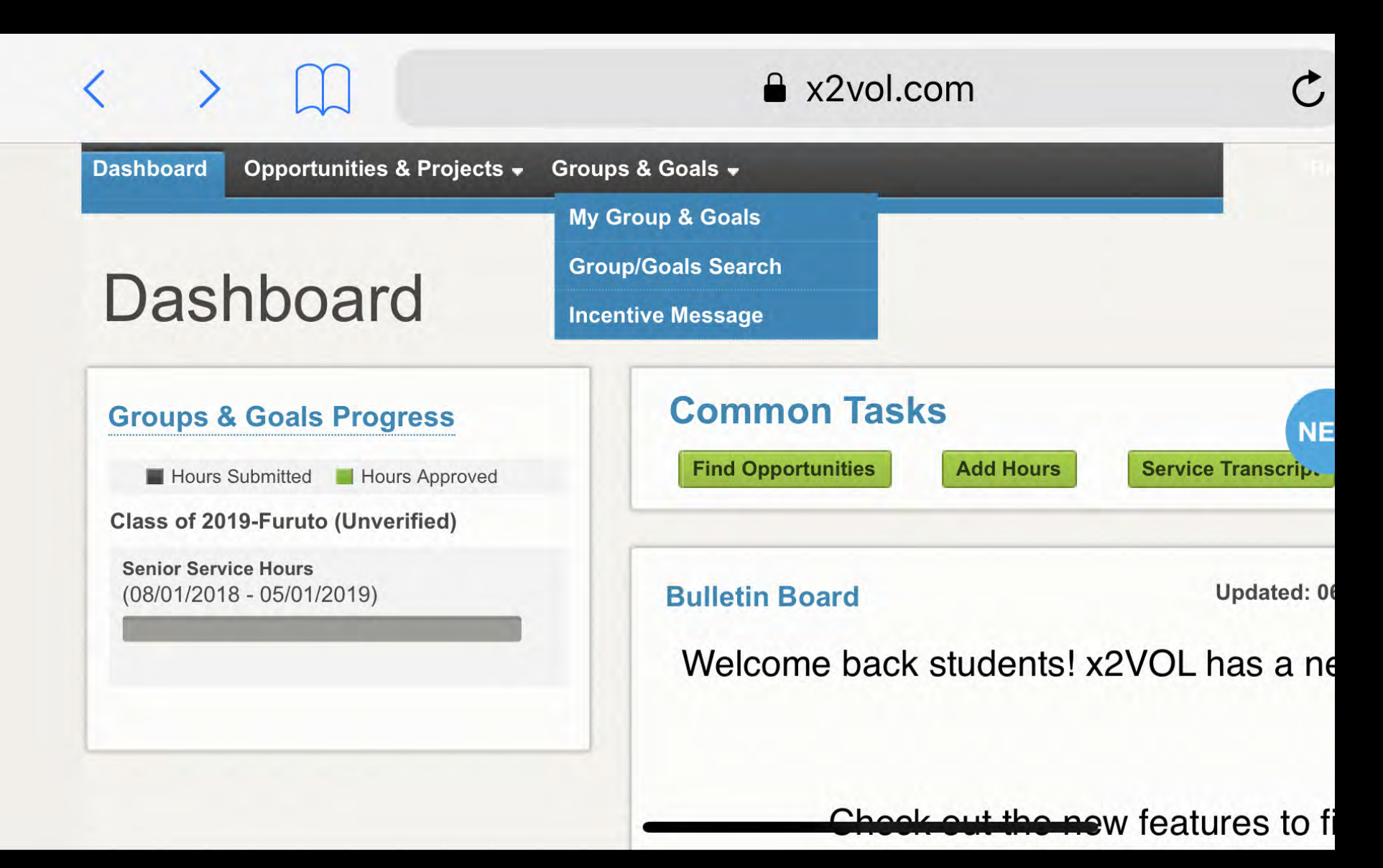

## Adding Presidential & NHS

- From your dashboard, click "Groups & Goals" on the navigation tab.
- Select "Group/ Goals Search from the drop-down menu.

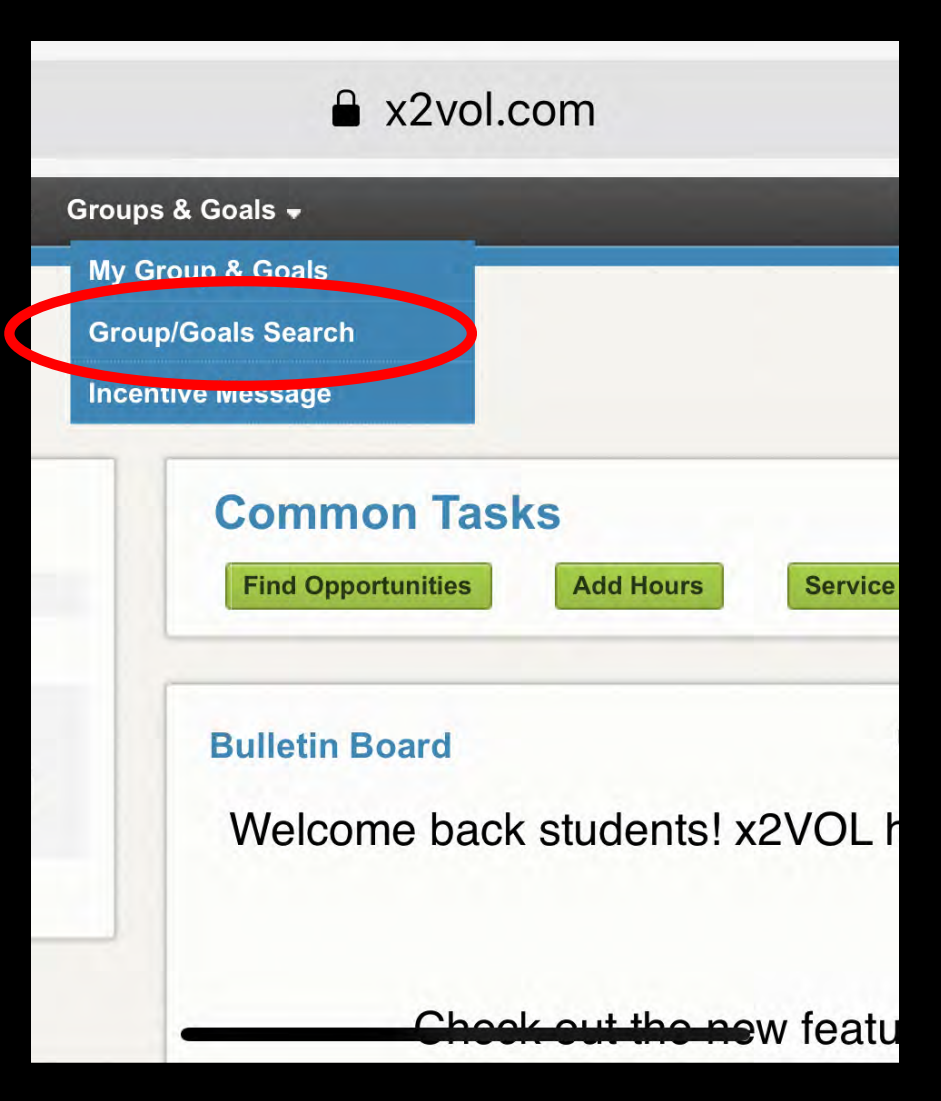

### Adding Presidential & NHS

#### **Group/Goal Search**

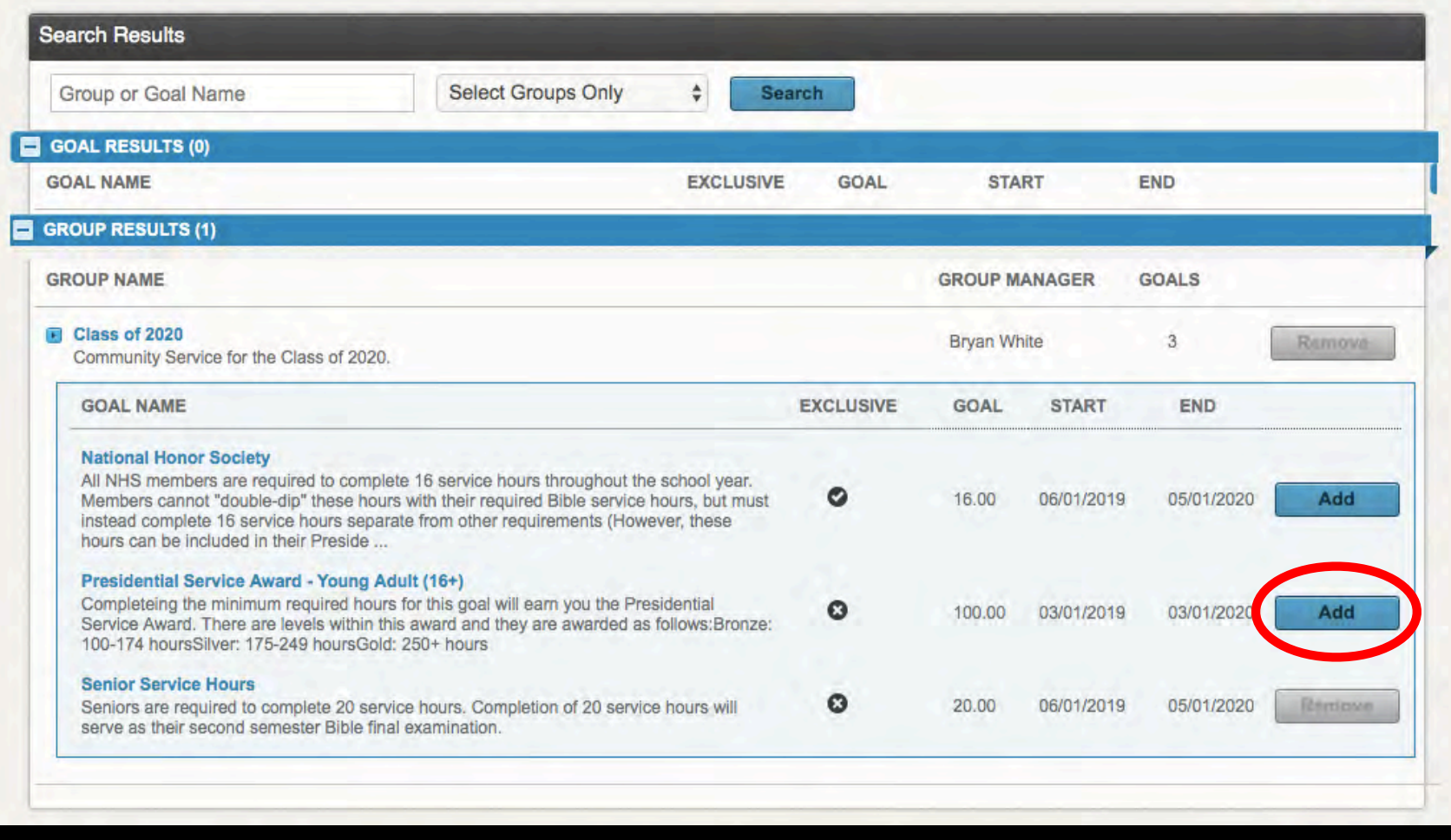

#### **Choose the appropriate option and click "Add."**

- Go back to the dashboard.
- Under the heading "Common Tasks" select the green button labeled "Add Hours."

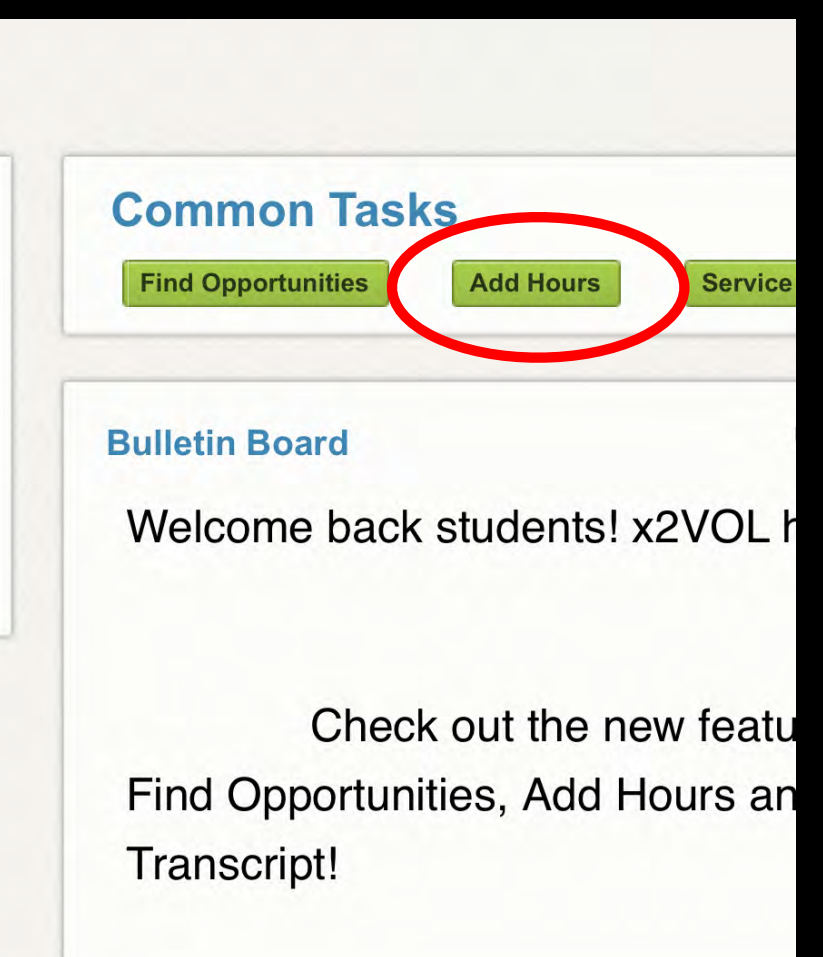

- This is your "Activity Log."
- You have two options here:
	- •Personal Projects
	- Community Campus **Opportunities**
- Under the "Personal Projects" tab click the blue "Create New" button.

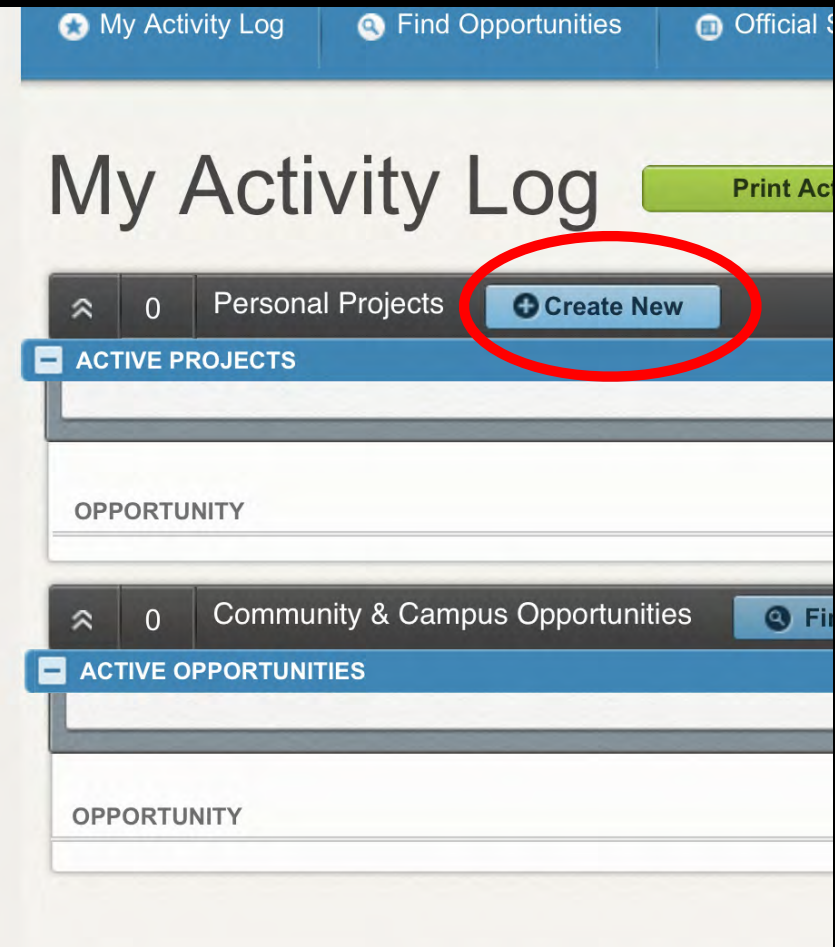

#### **Create a Personal Project**

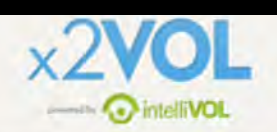

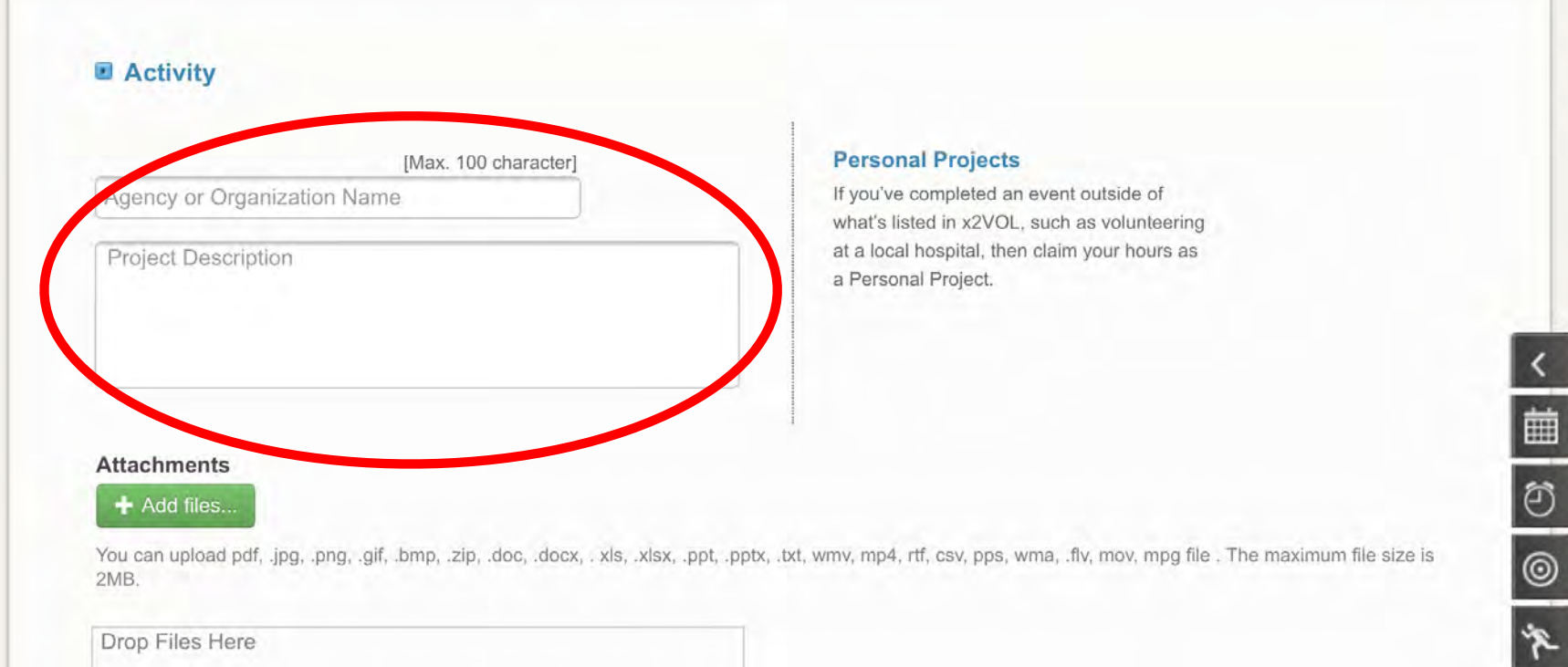

#### **List the Organization and tell us what you did.**

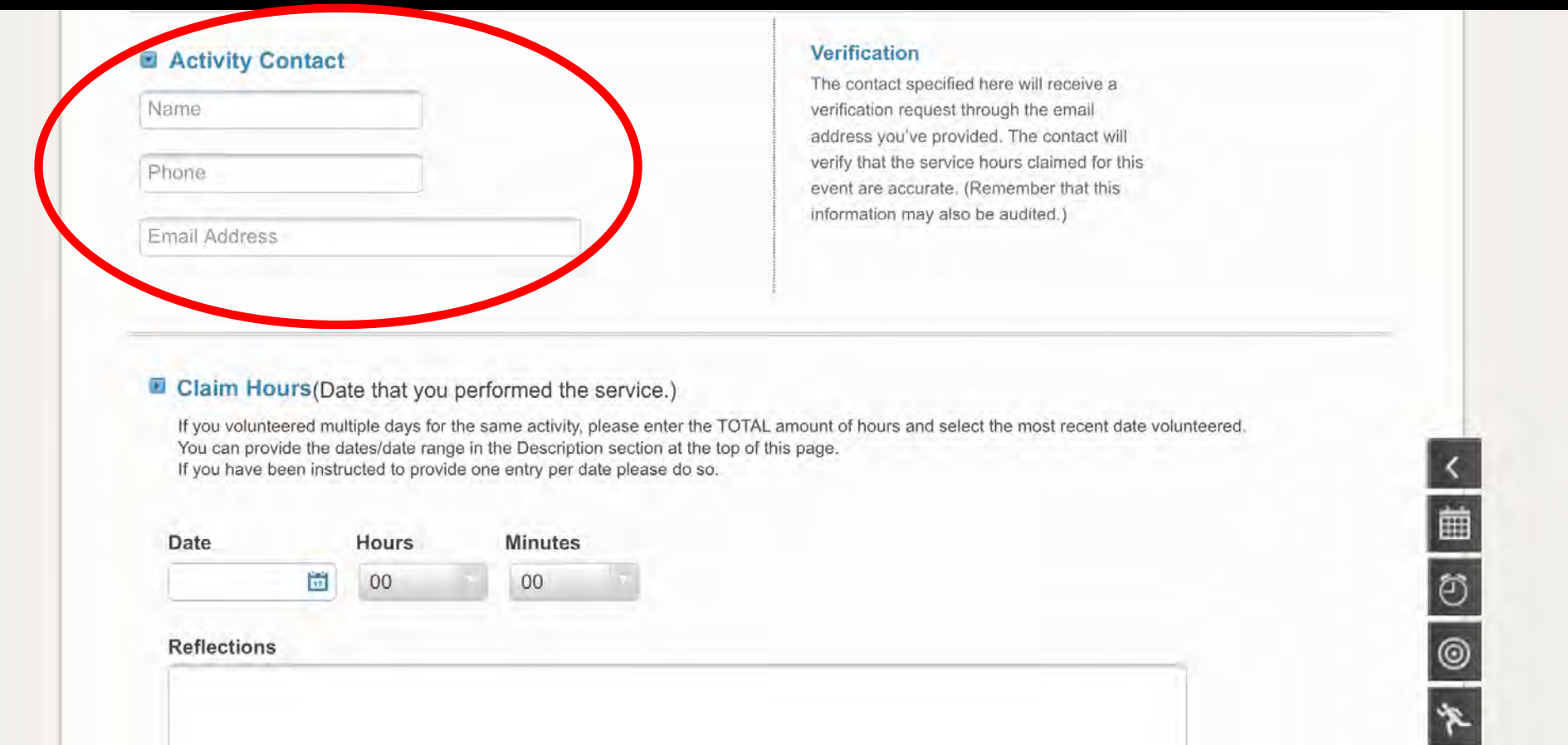

#### **List Activity Contact (supervisor) and their contact information. You must put an email.**

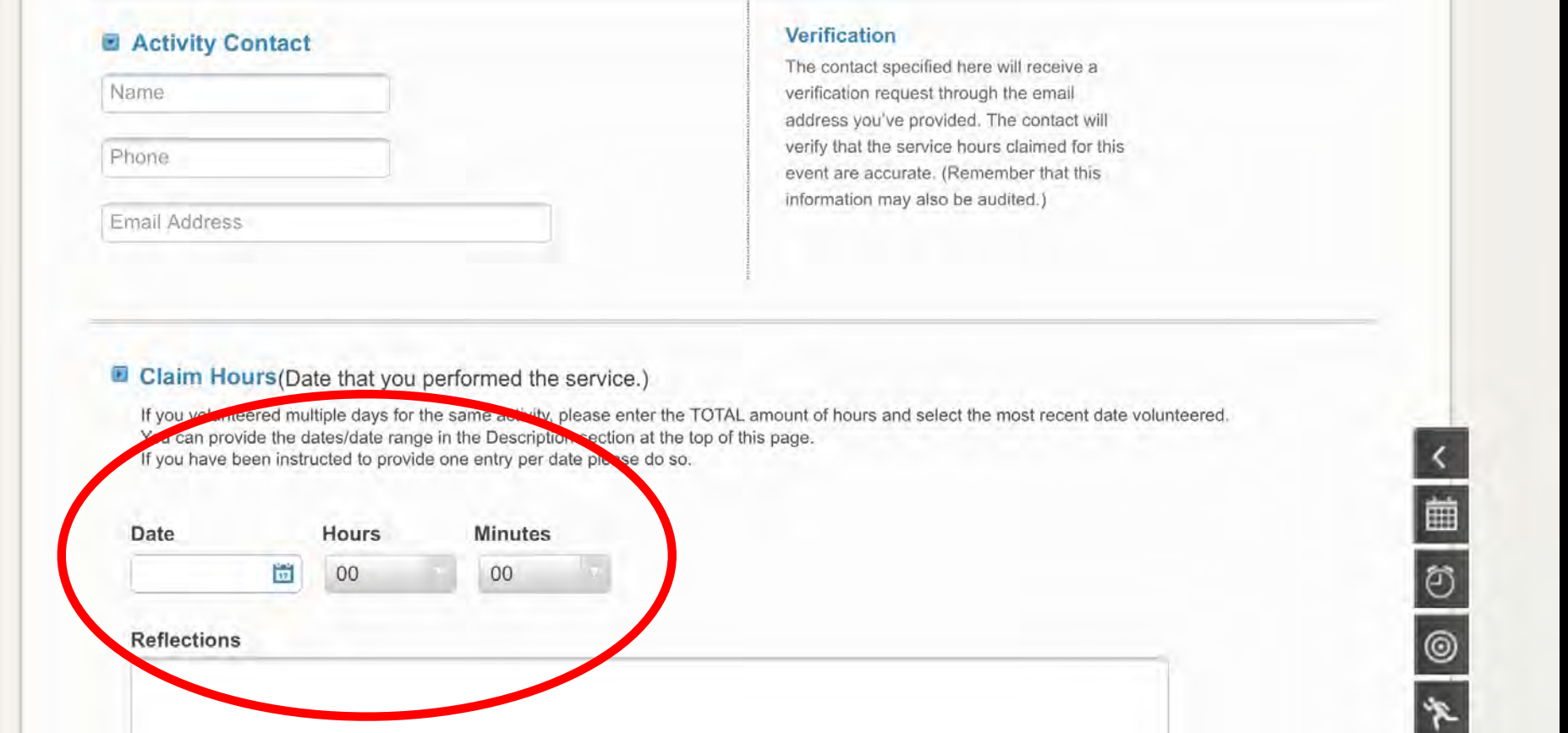

**List the date that you served, as well as the number of hours you served. If you served multiple times at the same location, simply claim it once, using the last date you served and list the rest of your dates in the reflection space.**

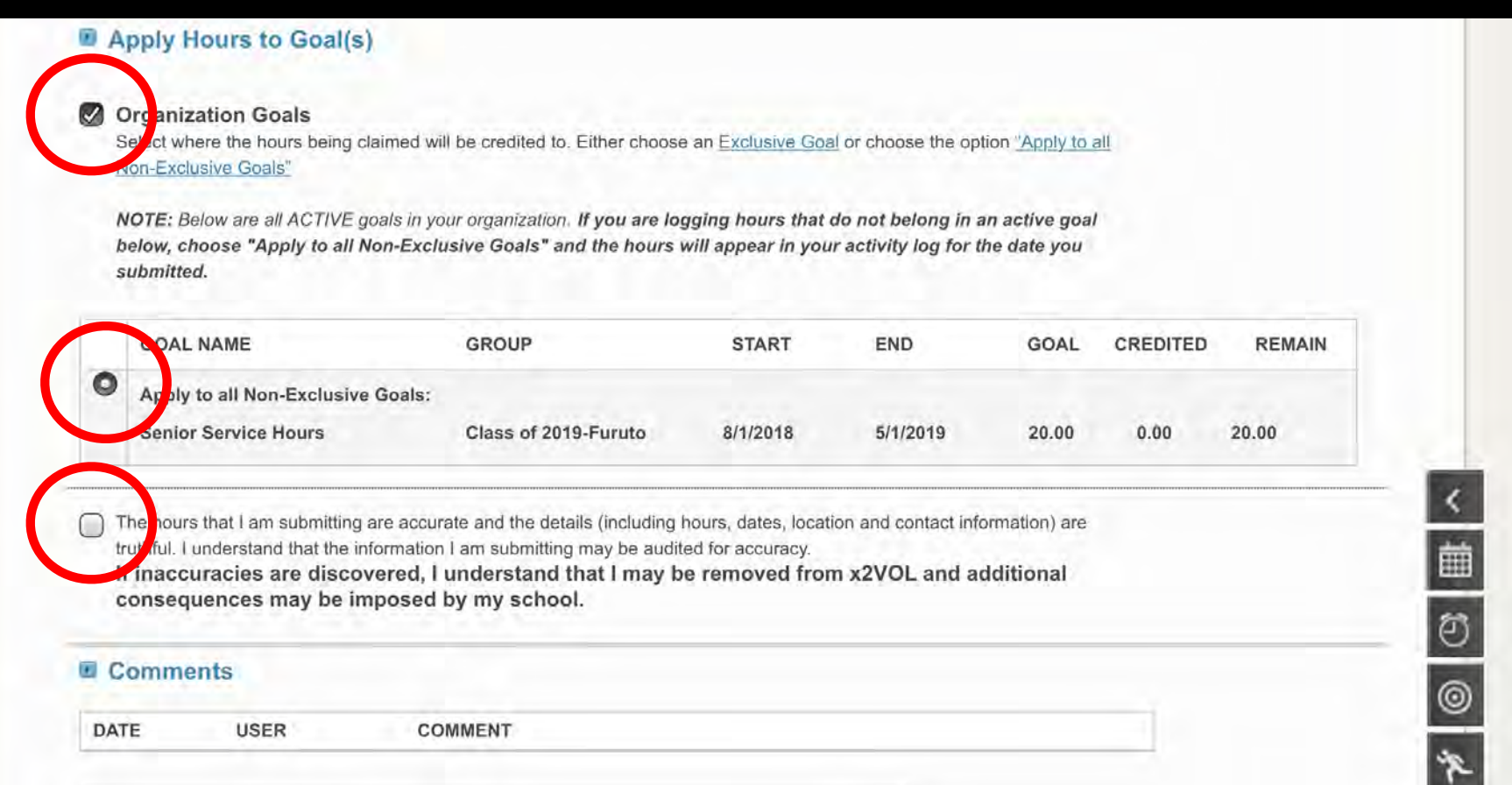

#### **Make sure all of these boxes / bubbles are "checked."**

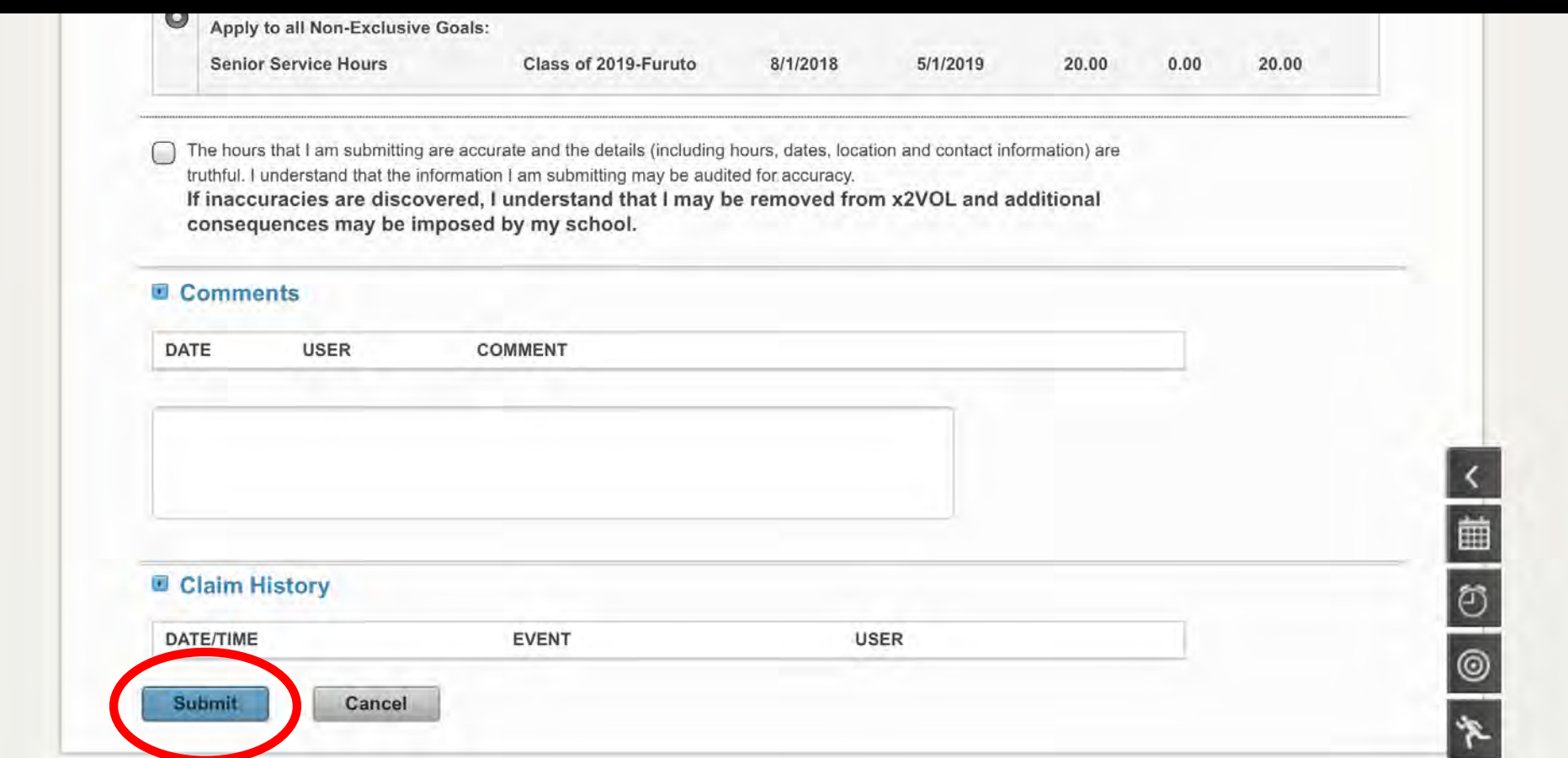

#### **Make sure all of your information is correct, add any comments you want, and then click "Submit."**

### Final Notes

- You **must** include your supervisor's email address.
- Your hours must be "verified" by your supervisor in order to be approved.
- Periodically check your "Activity Log" to make sure that your hours have been verified.
- You can't enter service hours that haven't happened yet.

# Regarding Mission Trips

- Even though they occur outside of some of the required dates, we allow you to count them towards your hours for the current years, so long as all mission trip documents and payments have been submitted.
- Students earn 100 total hours for BCS mission trips.
- Students earn 12 hours per day on all other mission trips.